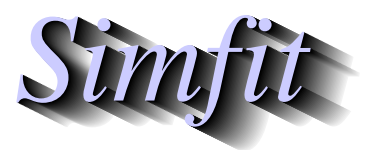

*Simples for simulation,*<br>*Simples in the participal statistical analysis, and plotting.*<br>*https://simfit.org.uk curve fitting, statistical analysis, and plotting. https://simfit.org.uk*

Sometimes it is required to import one SVG file into another SVG file,for example to create overlays, insets, or collages. This document describes how to do this using program **EditSVG** when fitting one then two exponential functions to a data set and plotting the best–fit curves to evaluate the improvement in fit.

### **Fitting exponential functions**

Using SIMF<sub>I</sub>T program **exfit** in the default mode to analyze data in the test file exfit.tf4 for models of orders 1 and 2 fits the following exponential functions sequentially.

$$
f_1(t) = Ae^{-Bt}
$$
  

$$
f_2(t) = \alpha_1 e^{-k_1 t} + \alpha_2 e^{-k_2 t}
$$

Program **exfit** then outputs goodness of fit criteria and statistical tests to see if there is sufficient statistical evidence to accept the need to fit the additional parameters required by the two exponential model. In addition the following graph is plotted to illustrate the goodness of fit for both models.

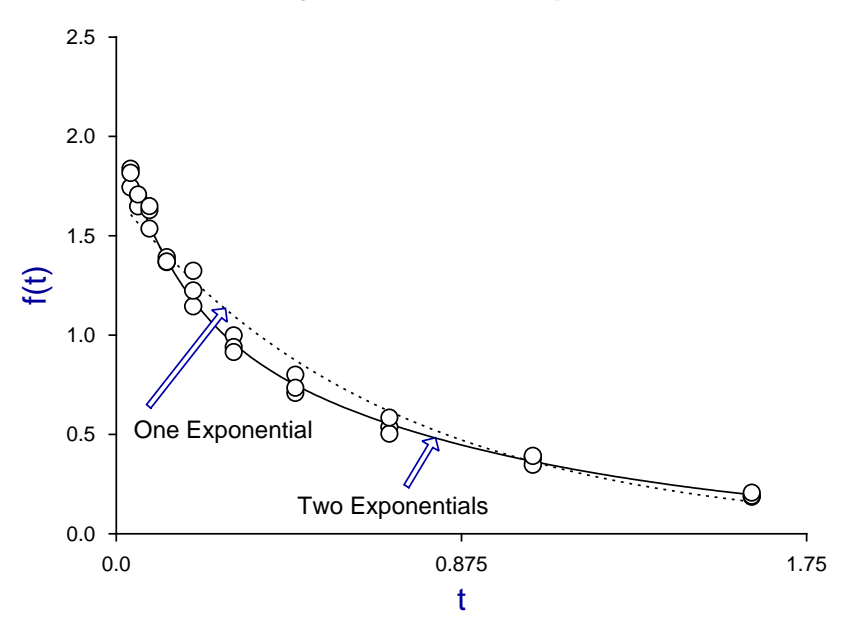

#### **Data fitted by One and Two Exponentials**

The following  $\text{Sim}F_{I}T$  test files are provided to reproduce this fit.

- exfit.t4f, the data for input into program **exfit**
- exfit\_normalplot.eps, the above plot in EPS format for input into program **editps**
- exfit normalplot.svg, the above plot in SVG format for input into program **EditSVG**
- exfit\_normalplot.metafile, a metafile to create this plot in SimFIT program **simplot** or <sup>S</sup>imDEM program **simdem70**

The file exfit\_normalplot.svg was also created at this stage to archive this plot.

### **Creating the log transform**

Of course the previous plot was created from within program **exfit** by simply transferring the plot into SimFIT advanced graphics mode then editing. Now one technique that can be used to check the relative fit for two exponentials as opposed to one is to plot a semilogarithm plot, which results in linearizing the single exponential function but not the double exponential model.

Within the advanced graphics environment this transformation was selected to produce the next plot.

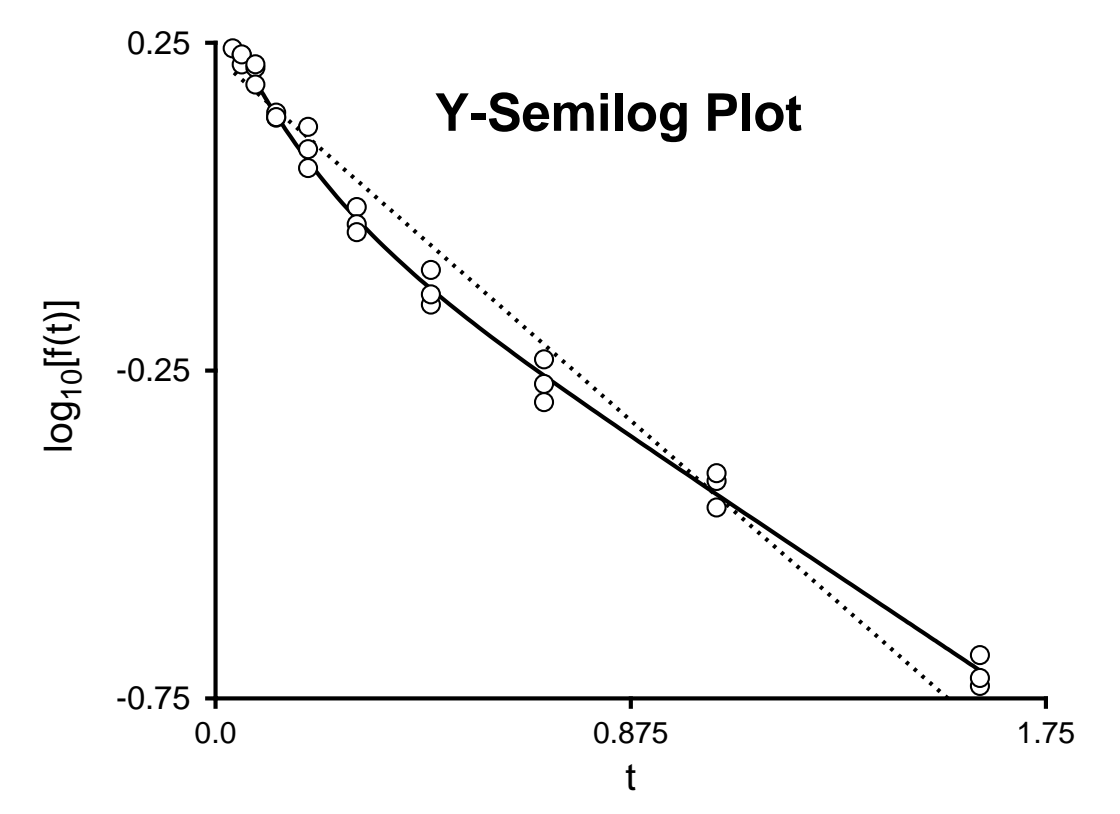

As the intention was to insert this graph into the previous one the graph was edited as follows

- Suppressing the title
- Changing the legends
- Adding a subsidiary title within the graph
- Making the lines thicker so they do not look too narrow when the plot is reduced in size. As the figure is to be reduced by a factor of two, the line thicknesses were doubled. Sometimes it is useful to enlarge the legends or to replace using a bold font, and even the numbers can be enlarged if required.

The following SIMF<sub>I</sub>T test files are provided to reproduce this fit.

- exfit\_logplot.eps, the above plot in EPS format for input into program **editps**
- exfit logplot.svg, the above plot in SVG format for input into program **EditSVG**
- exfit logplot.metafile, a metafile to create this plot in SIMF<sub>I</sub>T program **simplot** or SIMD<sub>F</sub>M program **simdem70**

The file exfit.svg was also created at this stage to archive the compound plot, as described next.

## **Joining the SVG files using EditSVG**

Open program **EditSVG** then input the test file exfit\_normalplot.svg.

Now input the file exfit\_logplot.svg then just use the mouse to move the equation into position and alter the scaling as required to obtain the final plot saved as  $ext{ist.svg}$  and shown next.

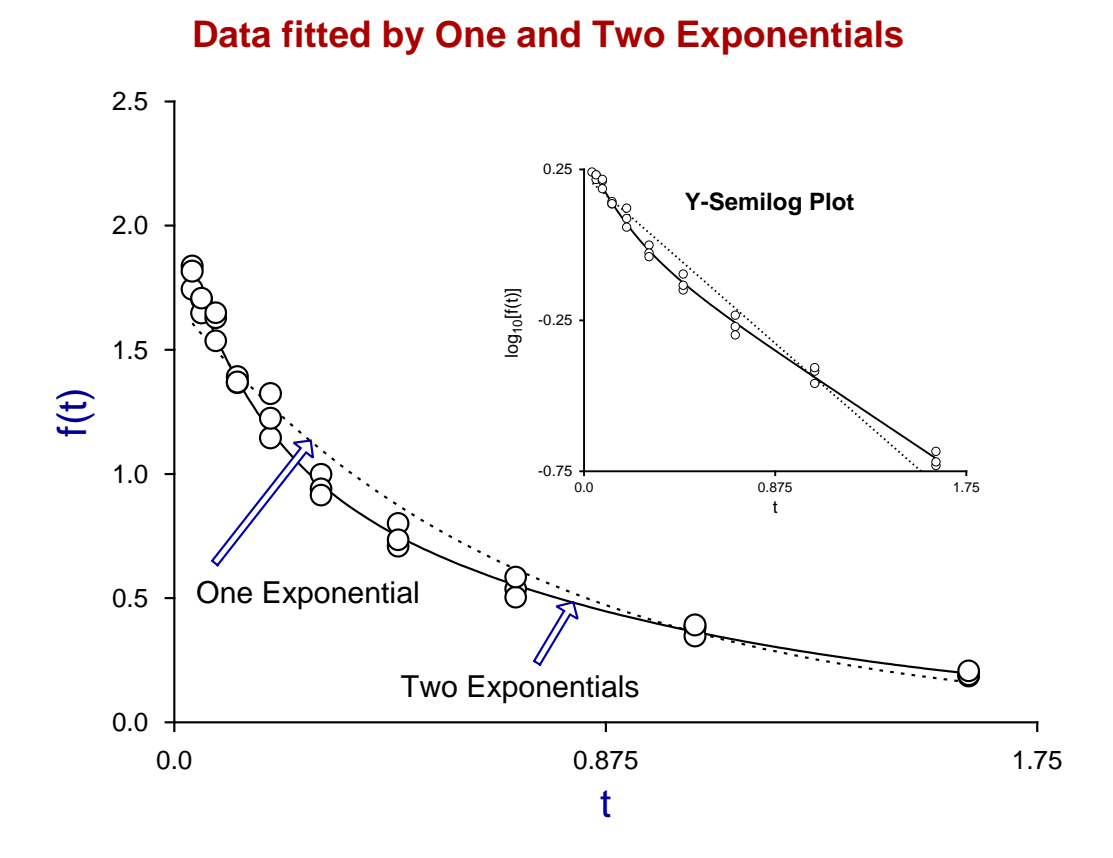

# **Summary**

Finally, the SIMF<sub>I</sub>T test files described in this document that can be used to create this plot are now listed.

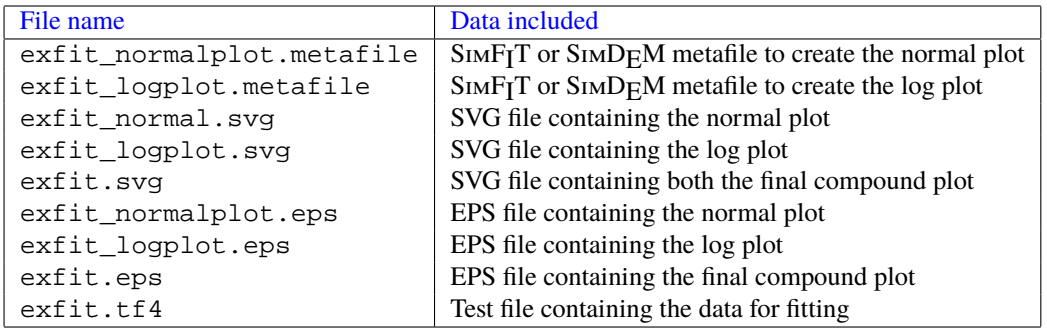